## **Récupérer votre identifiant et/ou mot de passe [EduConnect](https://educonnect.education.gouv.fr/)**

Si vous avez **perdu votre identifiant** ou **oublié votre mot de passe**, vous pouvez facilement les récupérer en utilisant la procédure suivante :

**Etape 1** : Se rendre à l'adresse suivante :

[https://educonnect.education.gouv.fr](https://educonnect.education.gouv.fr/)

**Etape 2** : Sélectionnez votre profil

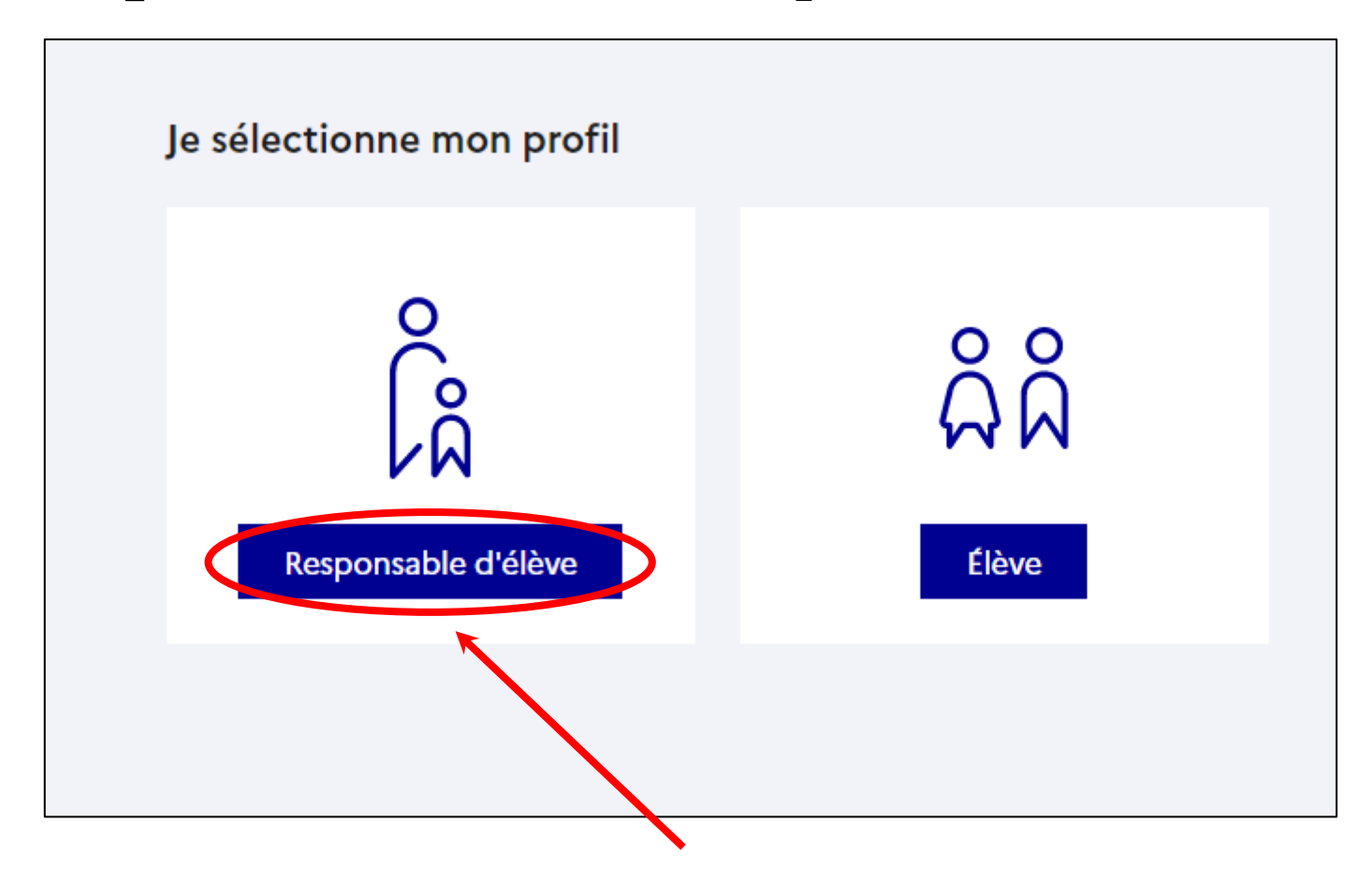

**Etape 3** : Dans la fenêtre de connexion Educonnect, cliquez sur « identifiant oublié ? » ou « Mot de passe oublié ? »

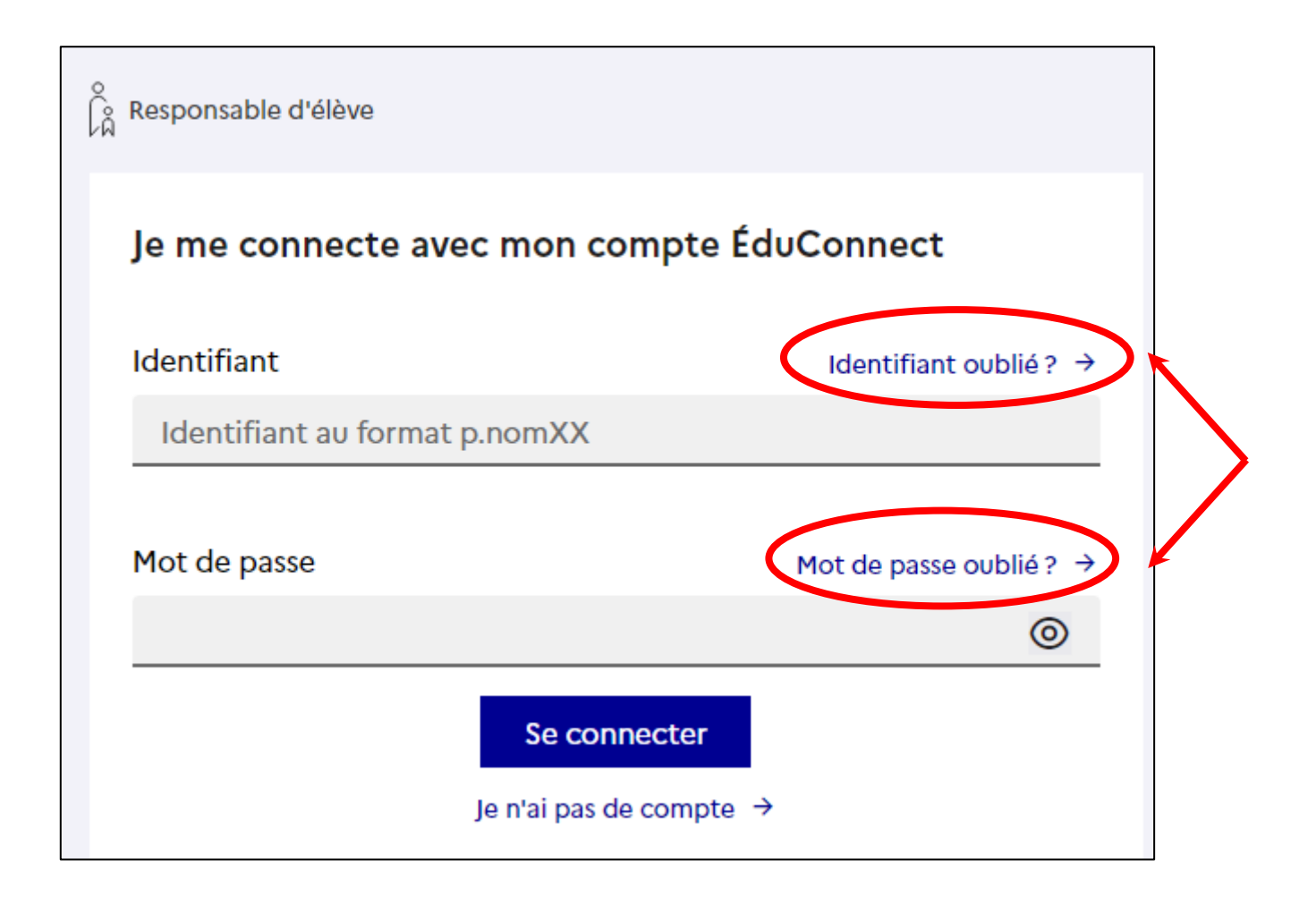

## **Etape 4 :**

• *Pour recevoir votre identifiant*, vous devez saisir l'adresse mail ou le numéro de téléphone rattaché à votre compte (utilisé lors de la création du compte).

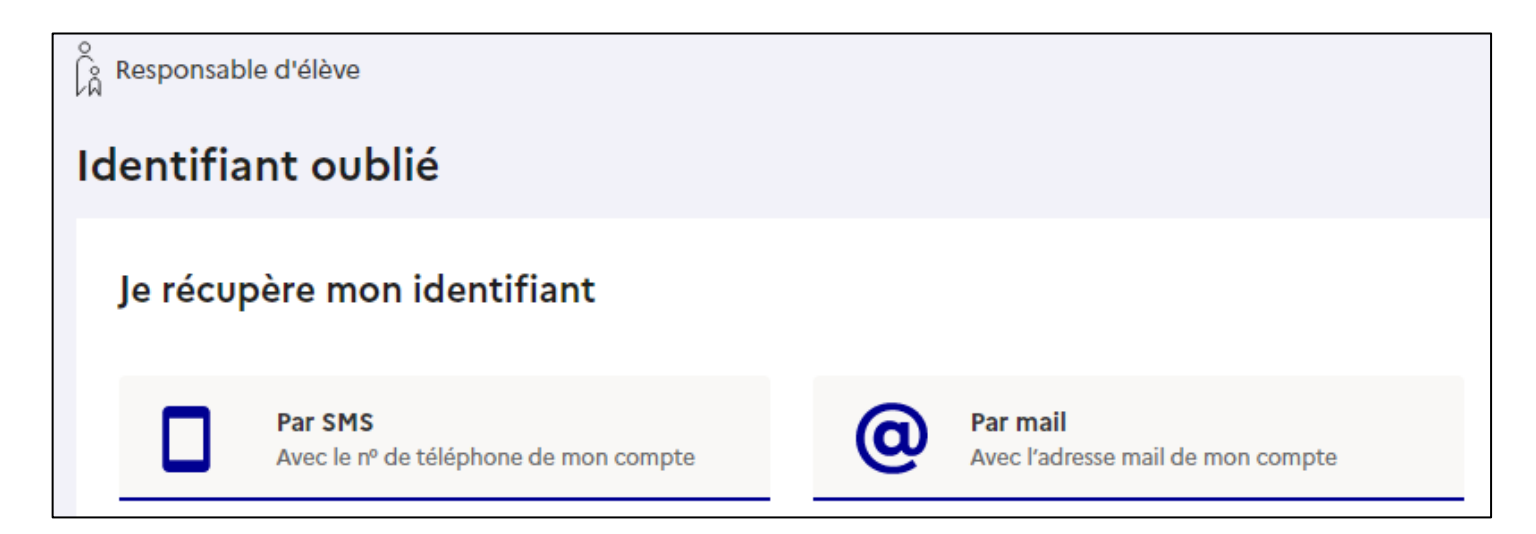

• *Pour changer votre mot de passe*, vous devez saisir votre identifiant. Vous recevrez le mot de passe à l'adresse mail ou au numéro de téléphone rattaché à votre compte.

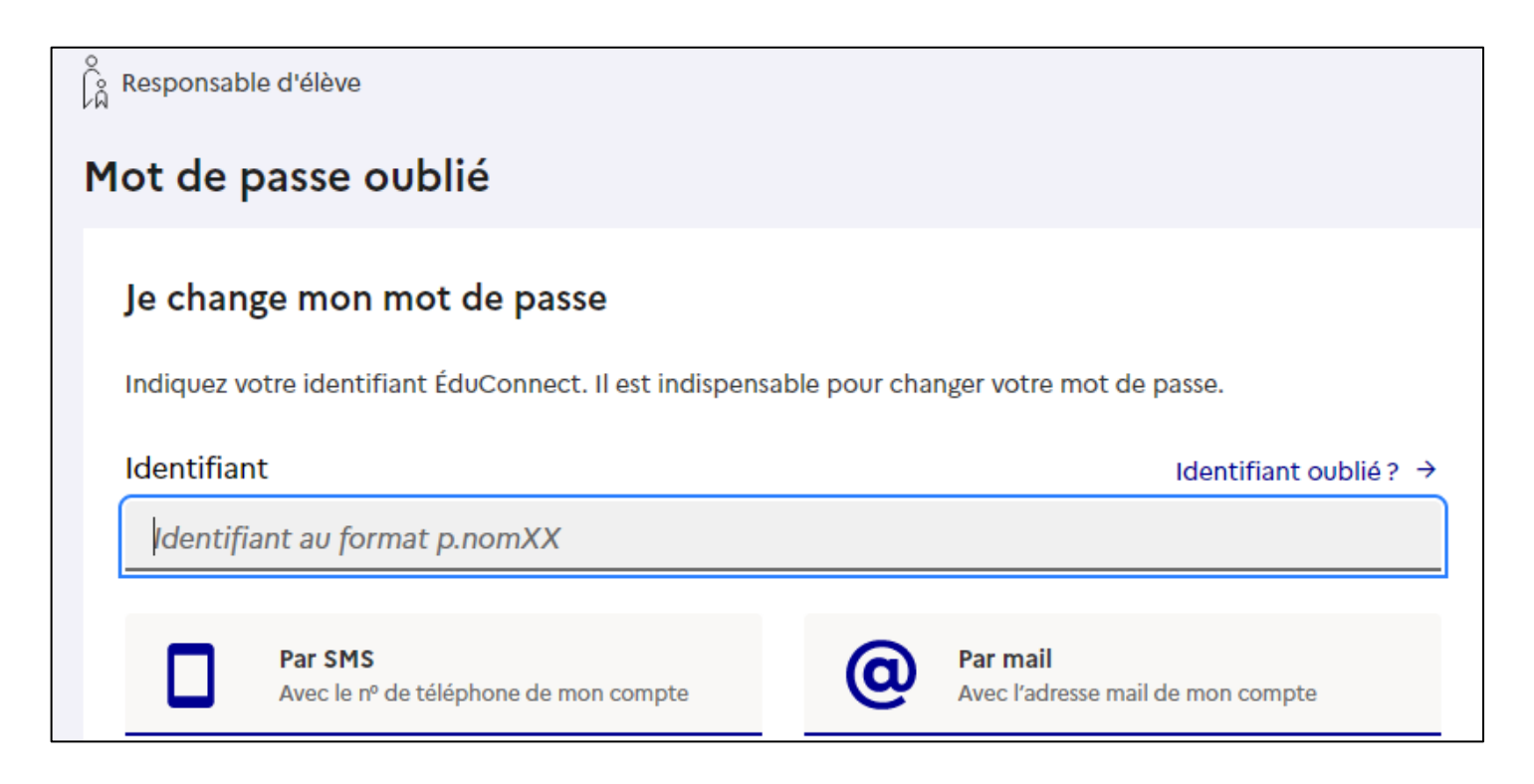

## **Remarques :**

• Uniquement en cas d'échec de la procédure de récupération ci-dessus, veuillez prendre contact avec l'établissement en détaillant précisément le problème rencontré.

• Les élèves qui ont renseigné une adresse mail lors de leur première connexion avec les identifiants fournis par le collège peuvent récupérer leur identifiant ou leur mot de passe avec cette procédure. Ceux qui n'ont pas renseigné d'adresse mail doivent demander au collège un nouveau mot de passe provisoire.